## **Data Collection and Graphing Project**

You and a partner will choose something you want to collect data for (ex: favorite food, favorite color, etc). Think about some of the categories we discussed in class. Here is what you will need to do:

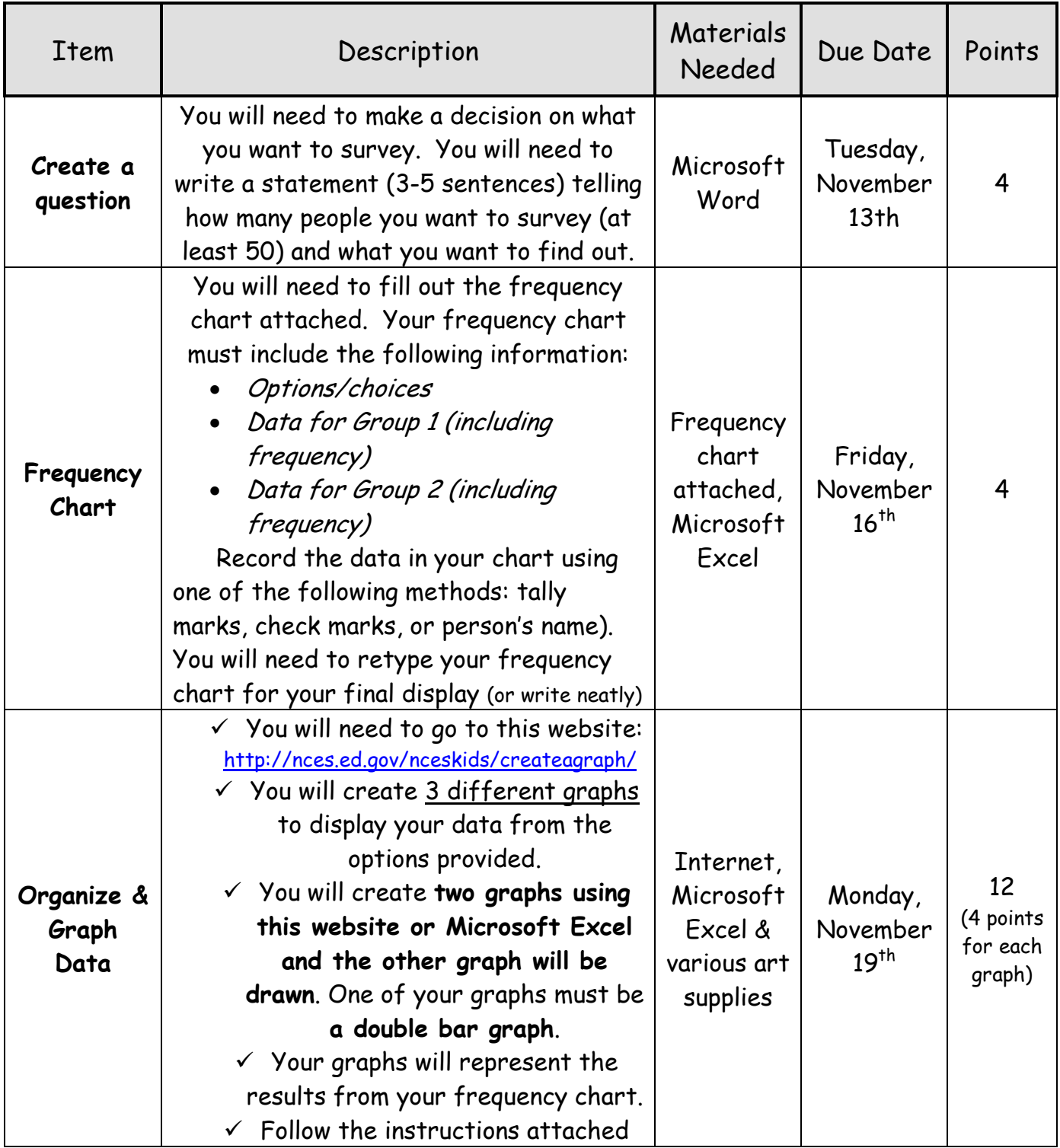

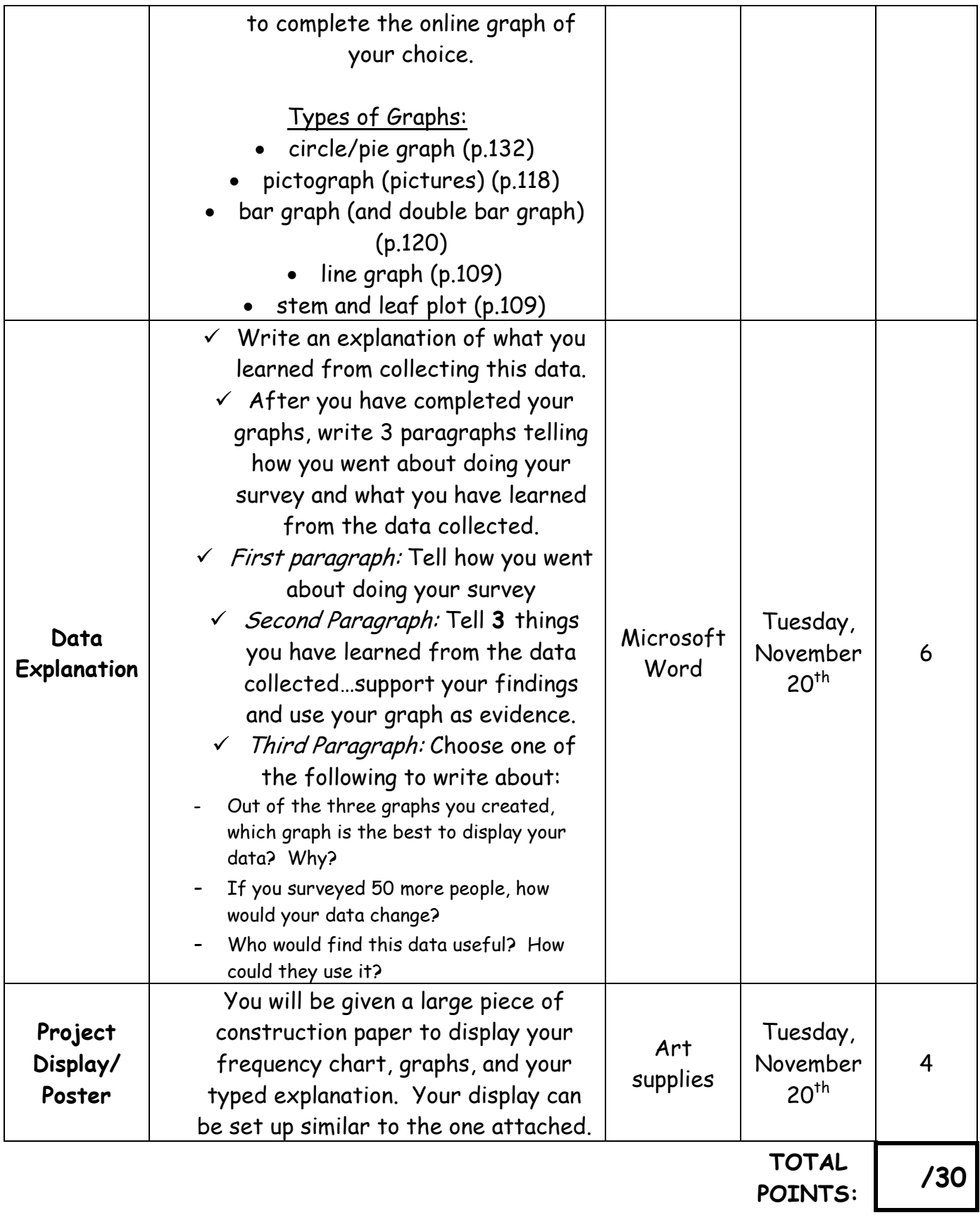

## Frequency Chart:

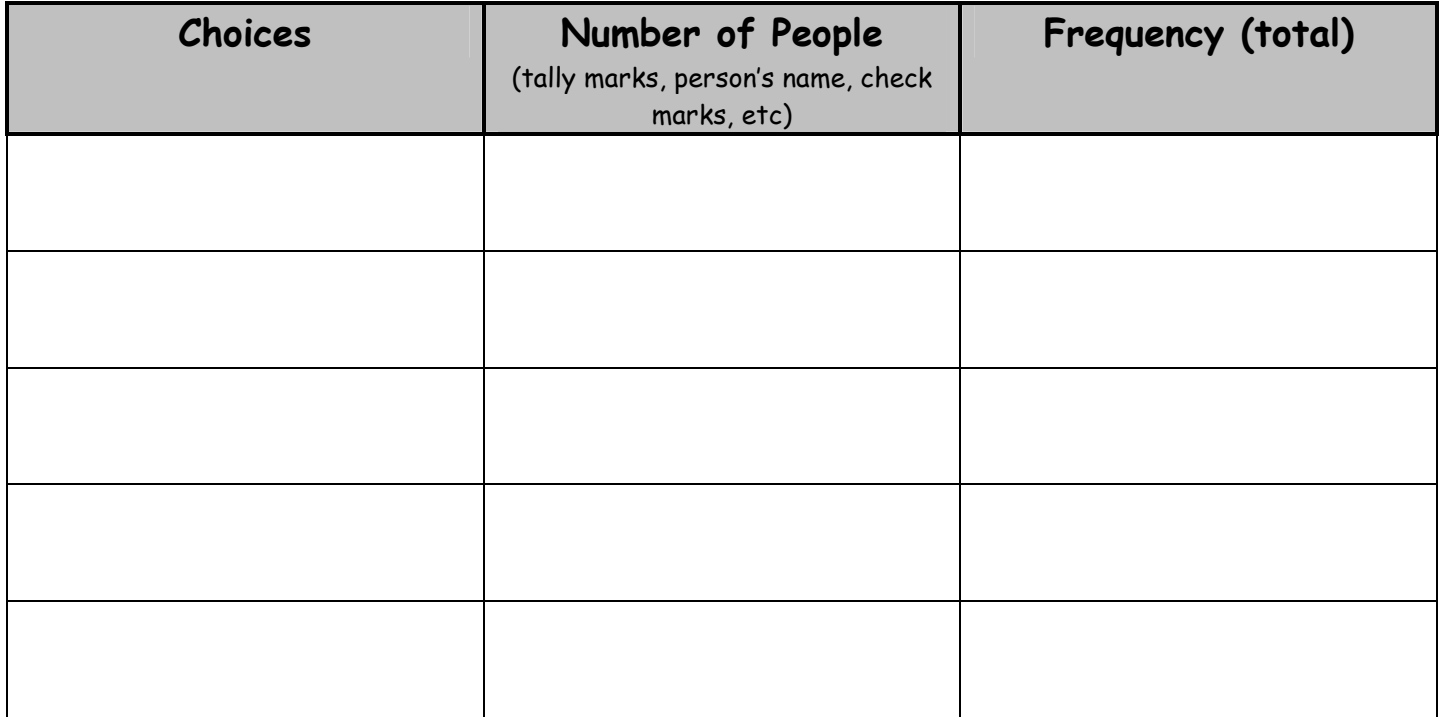

Directions for completing graphs at: http://nces.ed.gov/nceskids/createagraph/

- 1. Under the **Design** tab, follow the instructions to select the style and design of your graph.
- 2. Select the next tab, **Data.** Fill in the title and the labels for your graph. Depending on the number of items you surveyed (ex: 5 ice cream flavors), you will choose the same number of items for your 'data set.' The value is the number of people surveyed that selected each item. (Ex: 11 people chose strawberry as their favorite ice cream, so your Item Label would be Strawberry and the value would be 11.)
	- a. The values should add up to the total number of people surveyed (50 people). If you are given the option for minimum and maximum values, these numbers will end up being your scale.
		- i. (If you surveyed 50 people, your minimum value would be 0 and your maximum value would probably be 50 or 60 if you wanted to go a little higher).
- 3. Select the next tab, **Labels.** For the 'type,' you want to decide if your label will be the # of people  $(11)$ , the label name (strawberry), the % of total (11 out of 50 would be 22%, and the computer calculates this for you automatically), or a combination of one or more of these. You will also choose the font type and the size/color.
- 4. You will now select the **Preview** tab, to see what your graph looks like. You can select a tab again if you want to change something. If you are happy with the graph you created, select the **Print/Save** tab and be sure to save the graph and print it to the color printer.
- **As you choose each tab, there are further explanations provided to the left, under the 'help' section. Refer to these descriptions if you are unsure what to do.**